# **Search Tips for Searching the Official Debates of Rajya Sabha**

RS debate has been developed using open source software "DSpace". It has deployed SOLR search engine through which one can browse, perform simple search and filter search.

### 1. **SIMPLE SEARCH**

One can type any single word or group of words or phrases which are searched as free text word(s) in metadata as well in full text debates. It may locate those debates wherever these words or phrases may occur in the metadata and full text debates. As a default, SOLR search engine uses 'OR' Boolean operator, that is, search results contain either of the terms. For Example:

#### A. **Case 1:** Search on **Water Policy** as keywords

It shows debates containing W**ater** OR P**olicy** as search term.

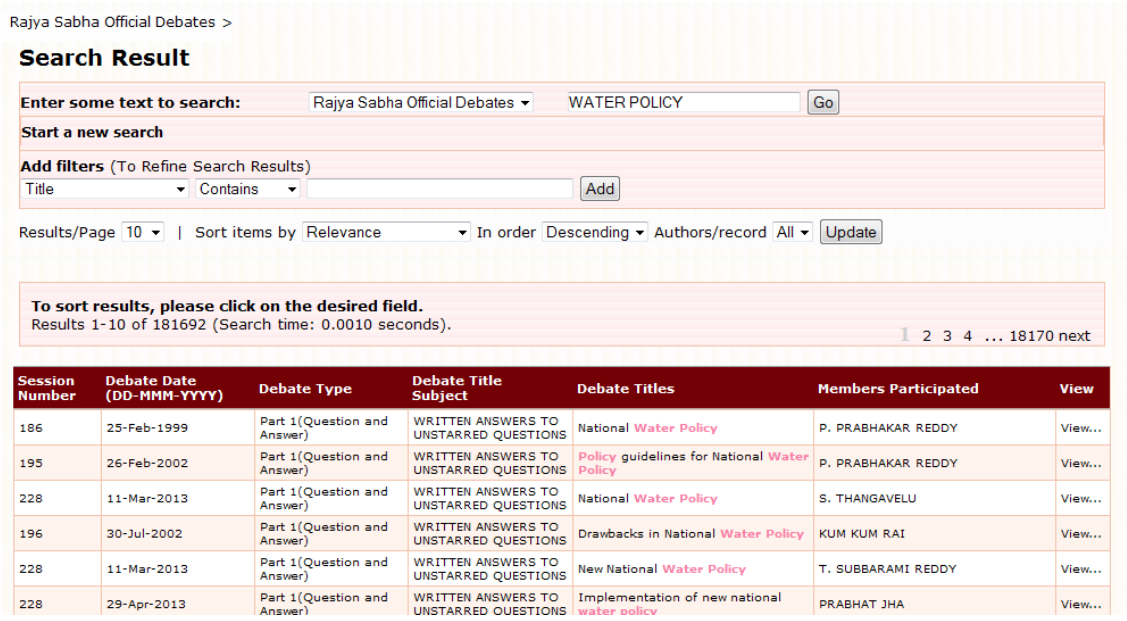

### B. **Case 2:** Search on **"Water Policy"** as a phrase

In this case it shows all the debates containing "**Water Policy"** where these words are occurring together.

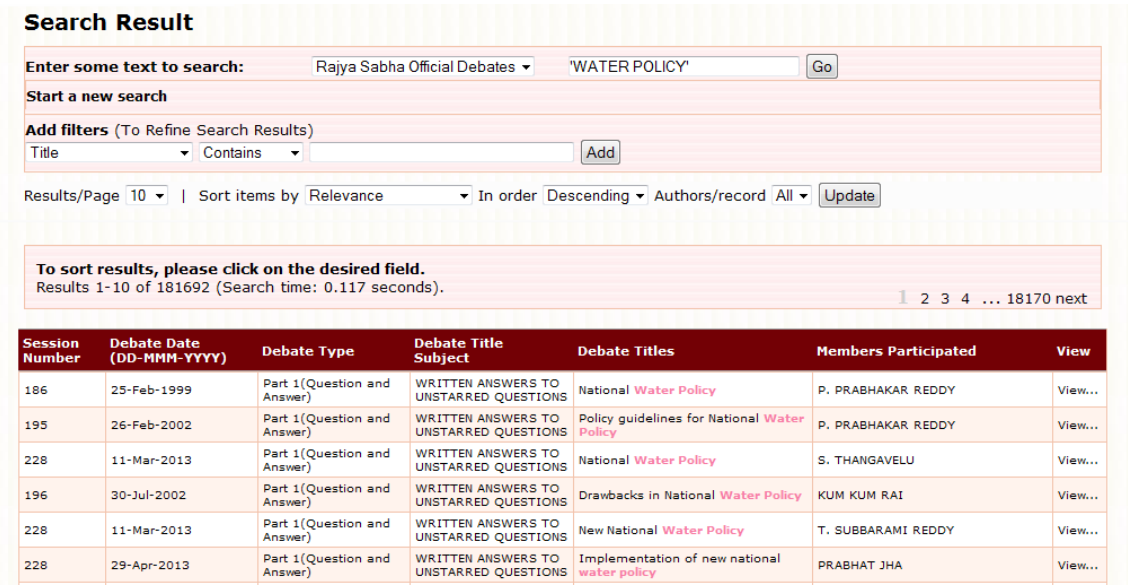

However, one can further refine the search by using Boolean operators.

## 2. **BROADEN THE SEARCH USING OR OPERATOR**

A. User may add more terms to enhance search results. For Example:

## **Water Policy Bill**

This will show debates that have **Water** OR **Policy** OR **Bill** as search terms.

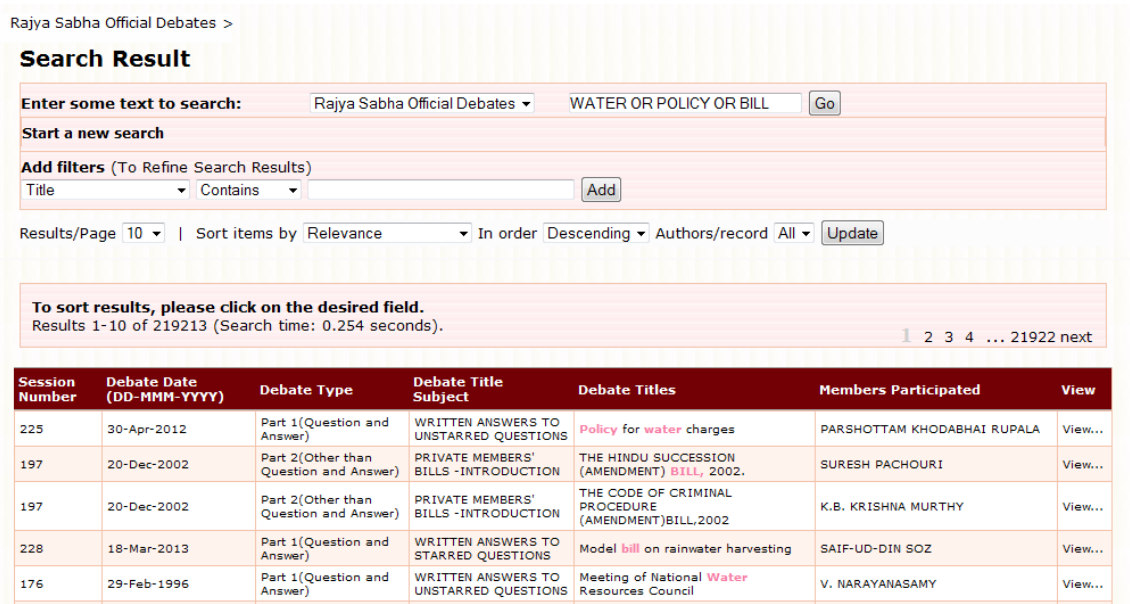

### 3. **NARROW DOWN SEARCH USING AND OPERATOR**

A. One can narrow down the search by using AND operator. For Example:

### **"National Water Policy" AND "P. PRABHAKAR REDDY"**

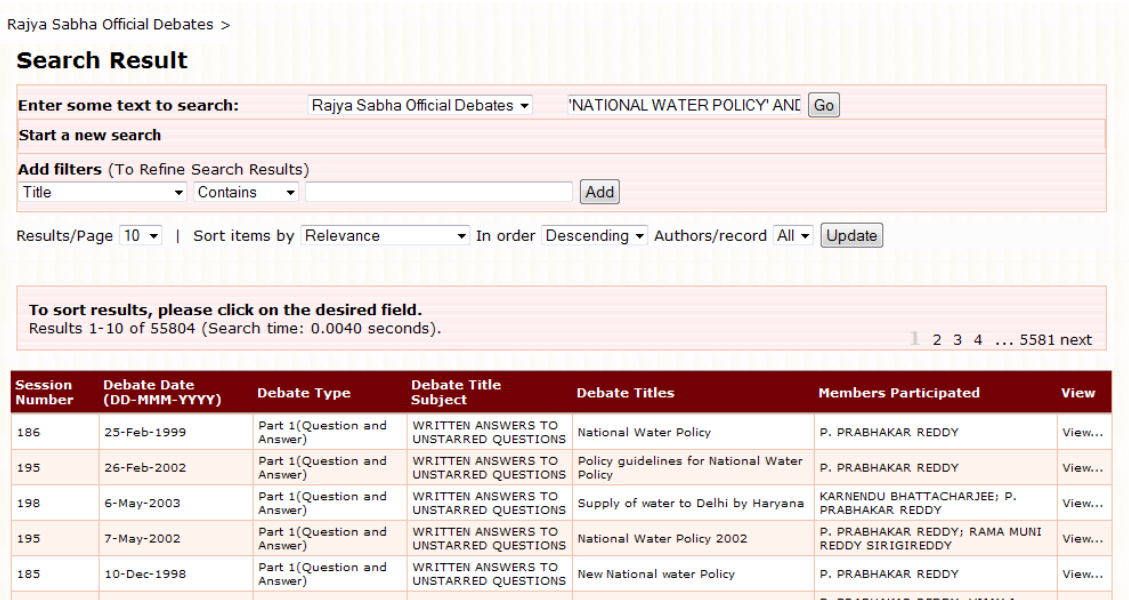

Here, Search results show debates that have both **"National Water Policy"** AND **"P. PRABHAKAR REDDY".** 

## 4. **Negation of search terms using NOT operator**

A. In case, user does not want to have certain terms in the search results. It can be achieved by using "NOT" operator. For Example: To search "National Water Policy" NOT "PRABHAT"

Simple search on "National Water Policy"

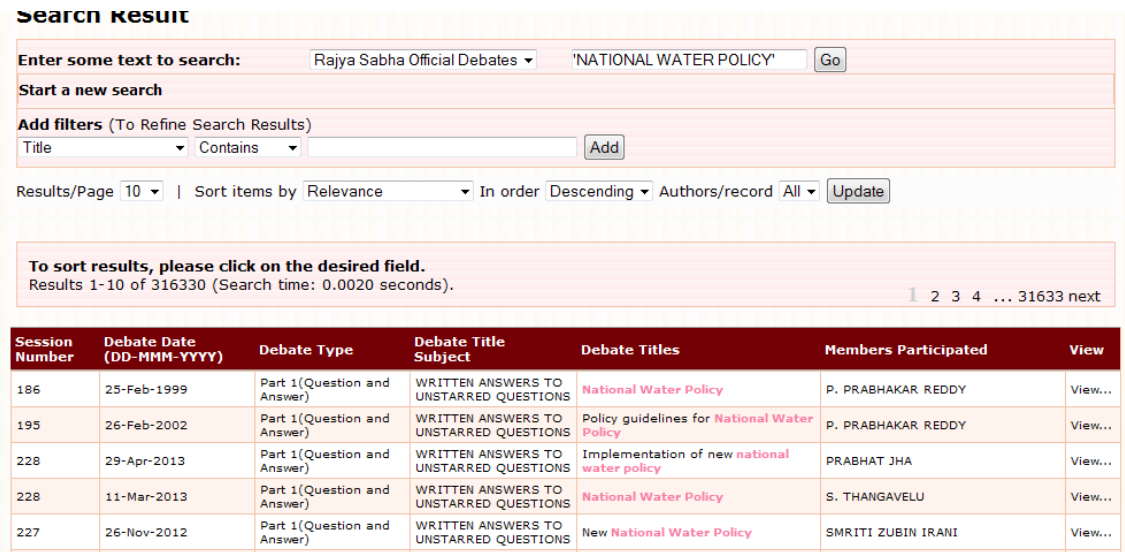

### **"National Water Policy" NOT "PRABHAT"**

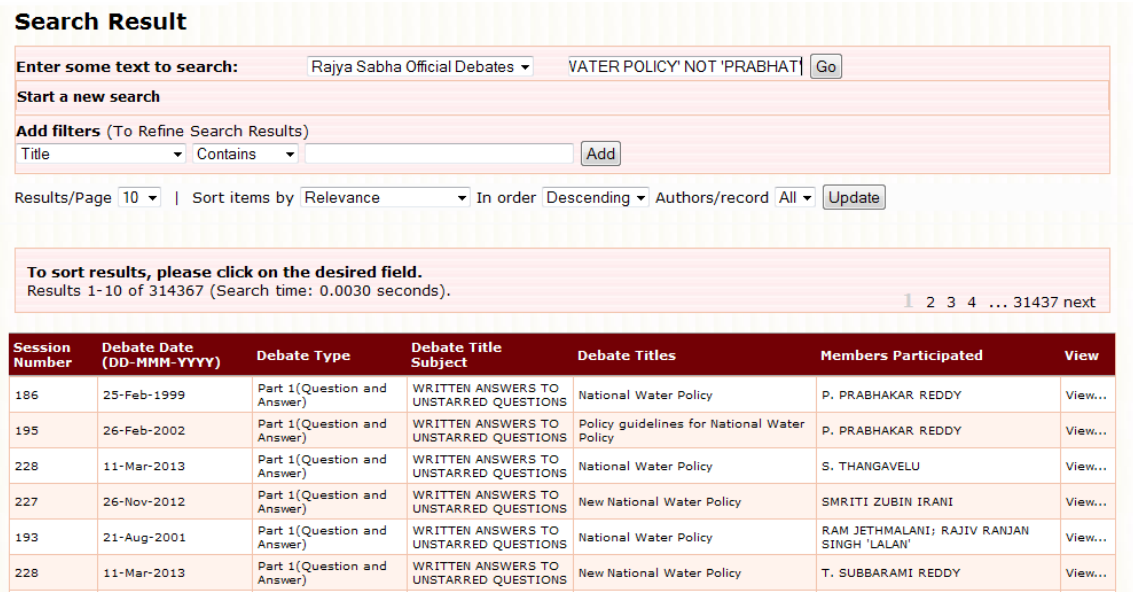

This will show those debates that have **"National Water Policy"** but not containing **"PRABHAT"** in them.

## 5. **SEARCH USING COMBINATION OF OPERATORS**

### A. **AND and OR combination**

For Example: "National Water Policy" OR "National Water Mission" AND "Nand Kumar Sai"

In this, search is performed by combining AND/OR operators.

Step 1:

## **Simple search on "National Water Policy"**

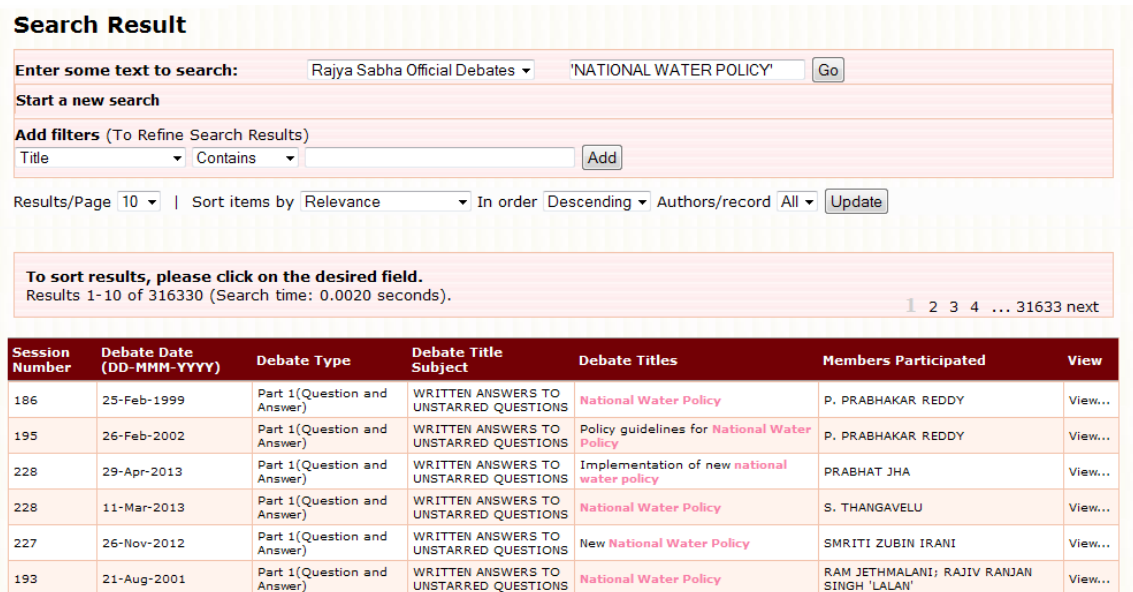

## Step 2:

## **Search on "National Water Policy" OR "National Water Mission"**

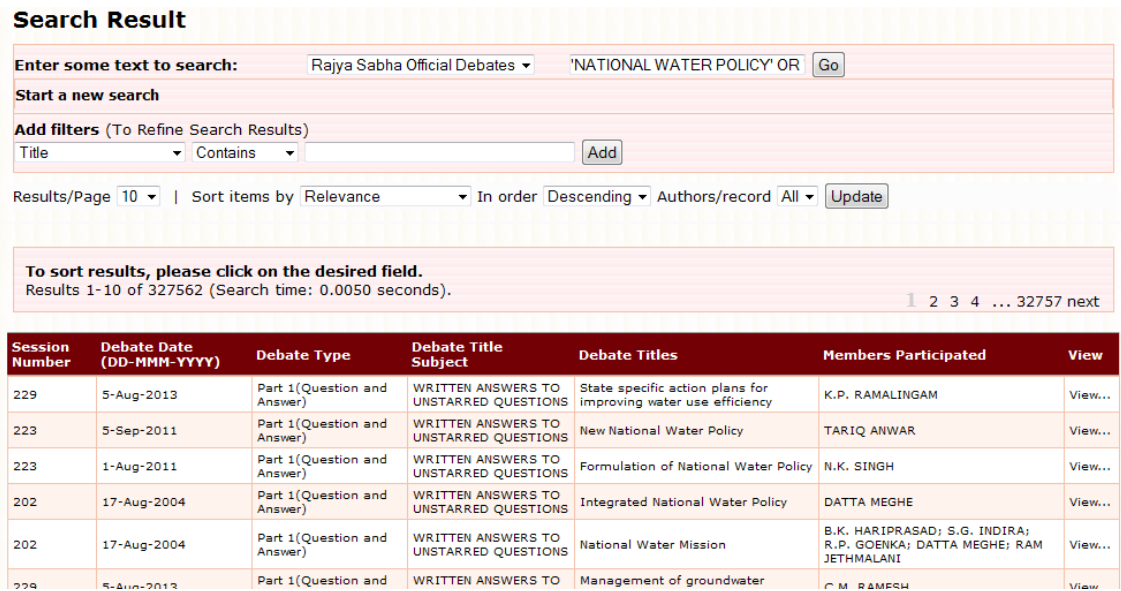

Step 3:

**"National Water Policy" OR "National Water Mission" AND "Nand Kumar Sai"**

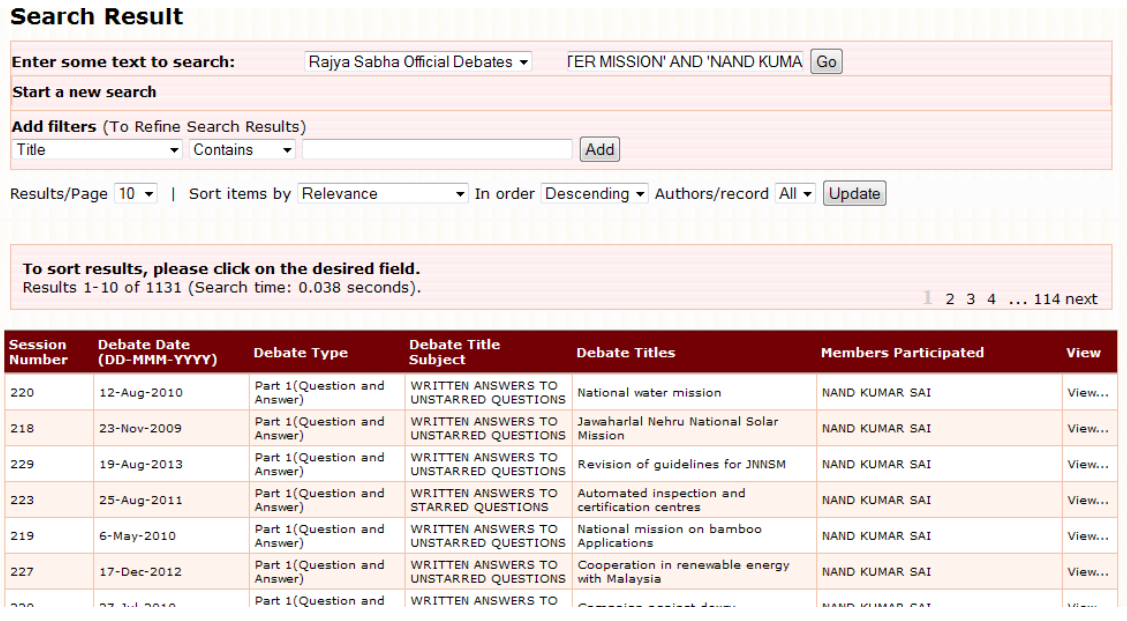

This will show those debates that have any of **"National Water Policy"** OR "**National Water Mission"** terms AND **"Nand Kumar Sai"** in them.

### B. **AND and NOT combination**

For Example: ("National Water Policy" AND "Ishwar Singh") NOT "National Water Mission"

In this, search is performed by combination of AND/NOT operators.

Step1:

**Simple search on "National Water Policy"**

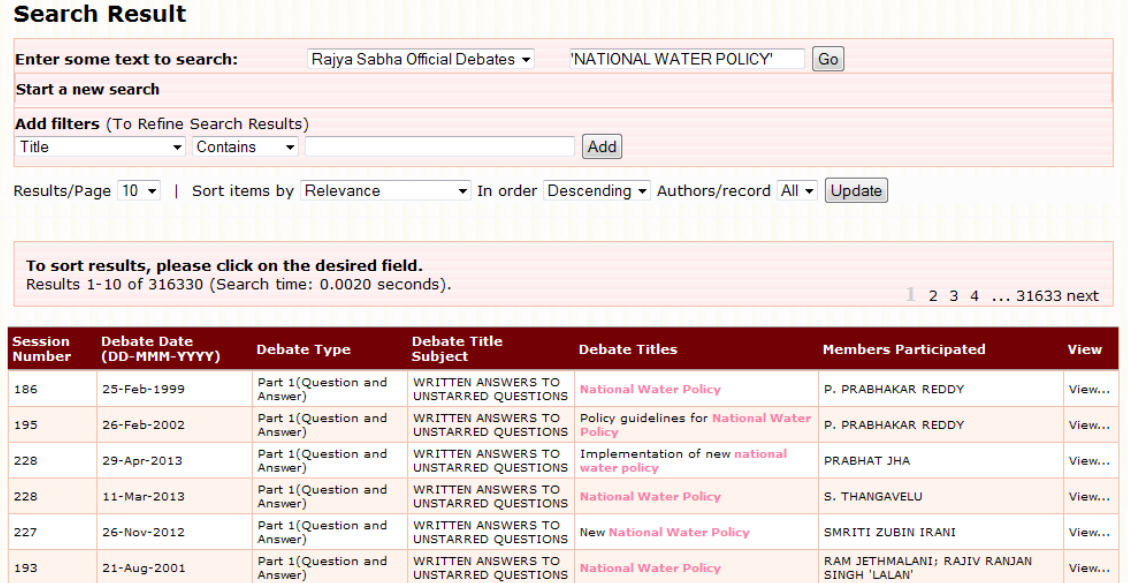

RAM JETHMALANI; RAJIV RANJAN<br>SINGH 'LALAN'

View...

### Step2:

193

21-Aug-2001

## **Search on "National Water Policy" AND "Ishwar Singh"**

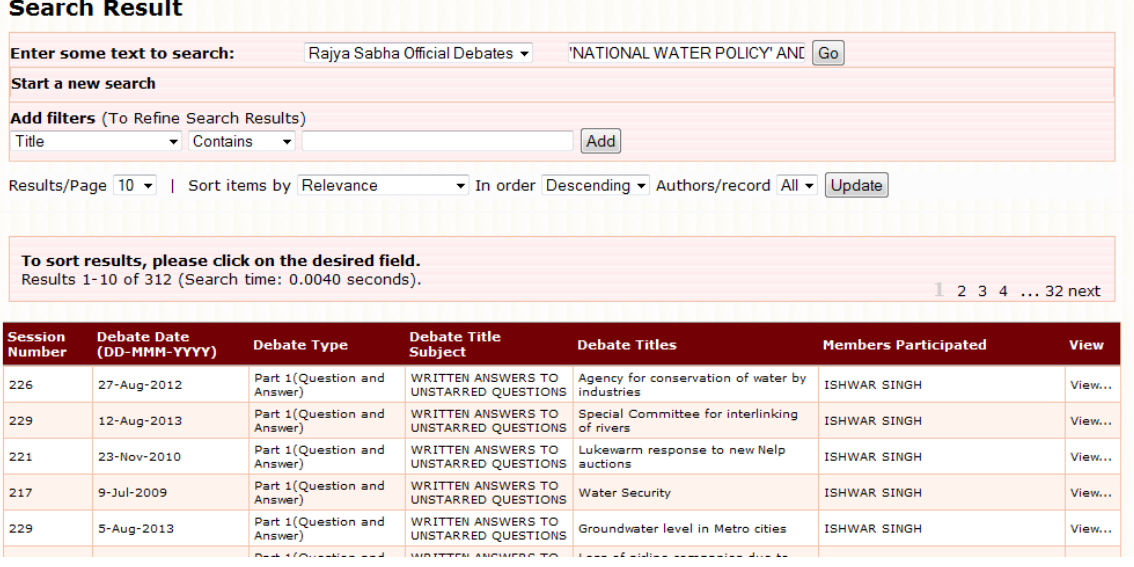

Step3:

 **("National Water Policy" AND "Ishwar Singh") NOT "National Water Mission"** 

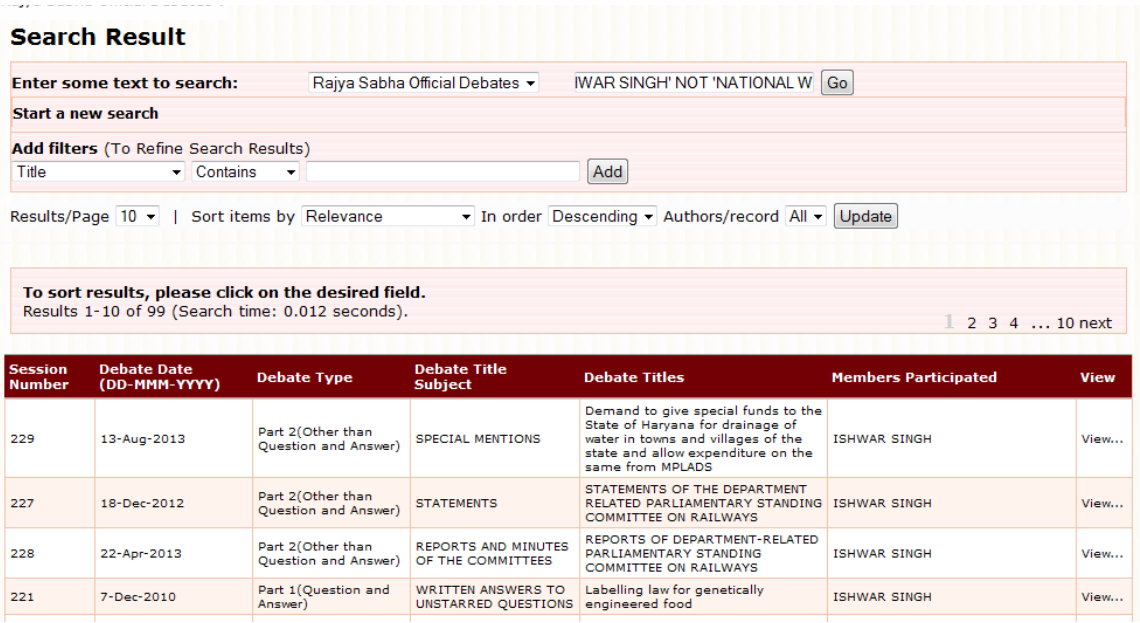

This will show those debates that have any of **"National Water Policy"** AND **"Ishwar Singh"** but NOT having **"National Water Mission"**

### C. **OR and NOT combination**

For Example: ("National Water Policy" OR "National Water Mission") NOT "N.K Singh"

In case, search is done by combination of OR/NOT operators.

Step1:

**Simple search on "National Water Policy"**

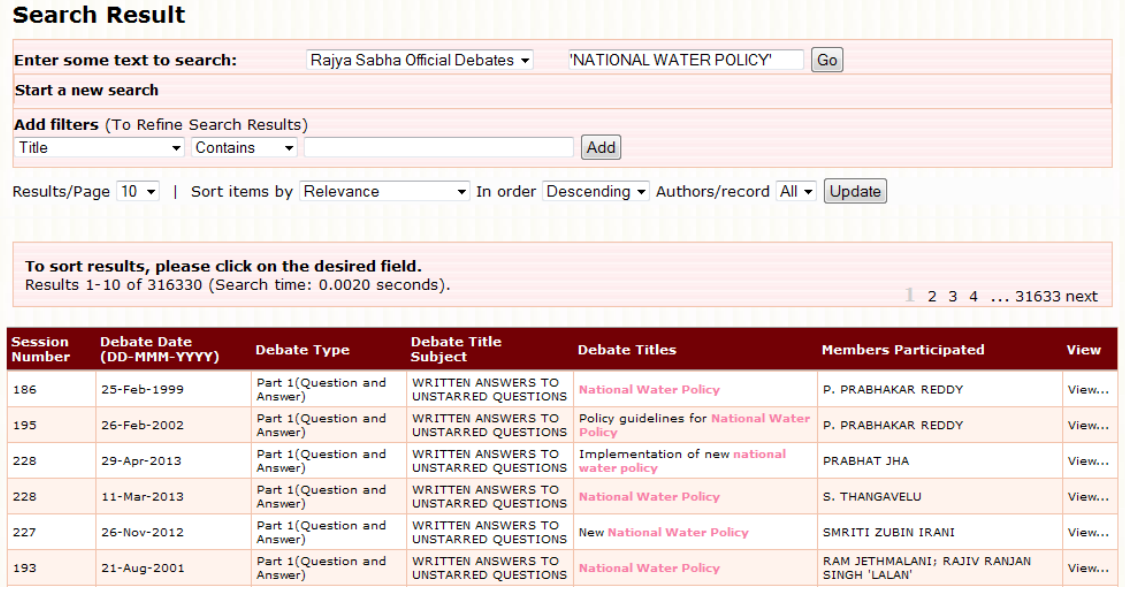

Step2:

## **Search on "National Water Policy" OR "National Water Mission"**

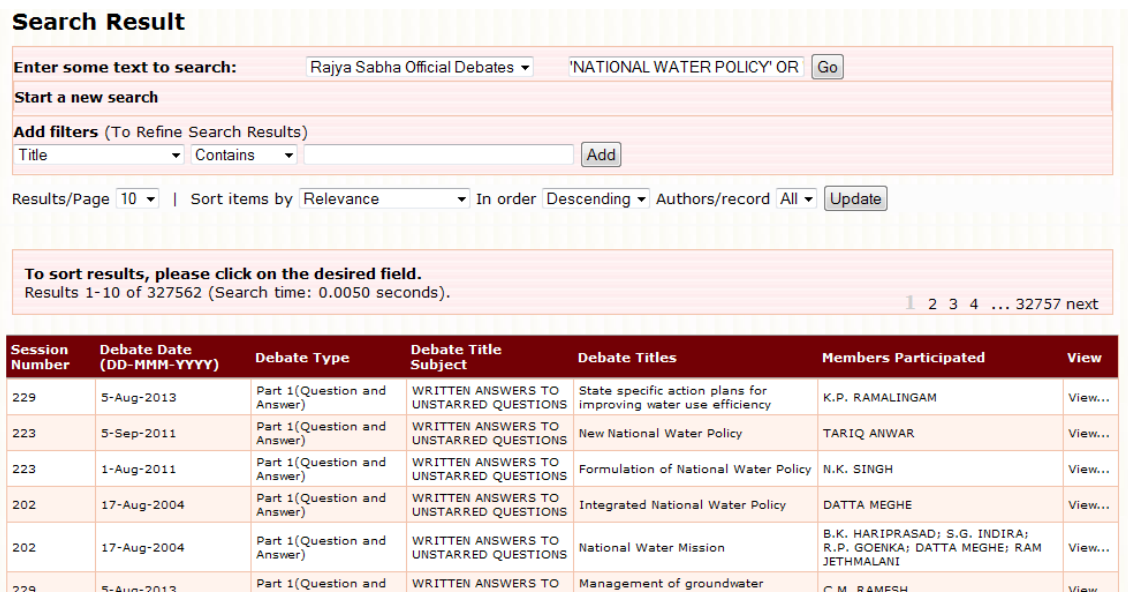

### Step3:

## **("National Water Policy" OR "National Water Mission" ) NOT "N.K Singh"**

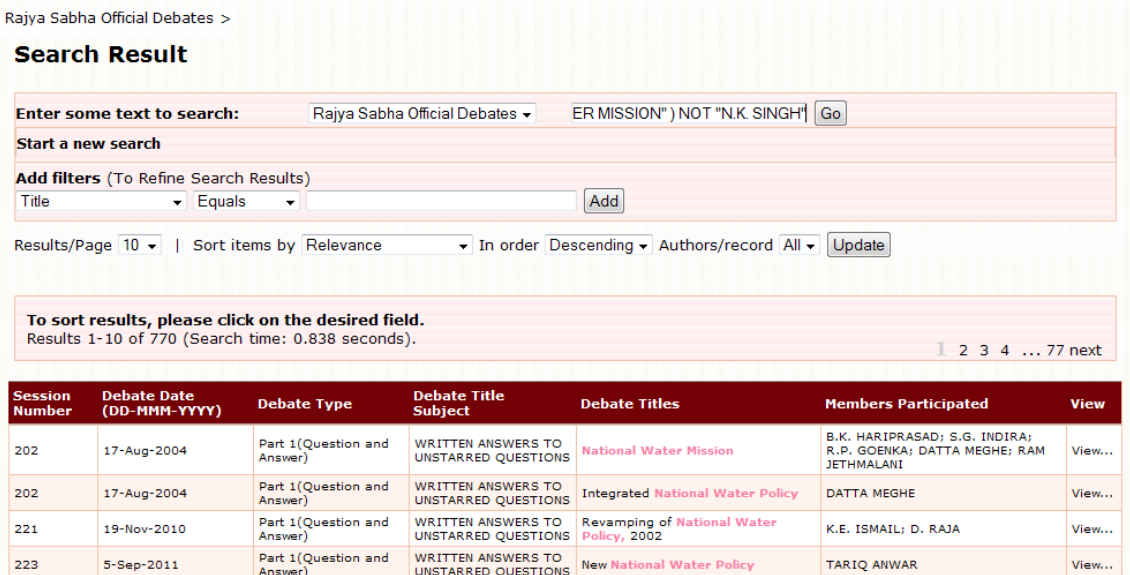

This will show those debates that have any of **"National Water Policy"** OR **"National Water Mission"** but NOT **"Singh"** in them.

### 6. **SEARCH WITH FILTERS**

SOLR search engine search provides facility to apply search filters to limit the search results to specific fielded search criteria.

Filter search has three components such as **Field Name, Filter Operators and Field Value.** 

**Field Name:** It is the metadata fields such as Title, Debate type, Members Participated etc. which can be selected from combo box.

**Filter Operators:** It provides various search filter operators such as **"Contains" "Not Contains" "Equals" "Not Equals"** which can be selected from combo box.

**Field Value:** Users has to type value for the field name. It also provides auto completion facility.

### **For Example:**

A. Search on "Zoological Survey of India" has been performed as a free text search.

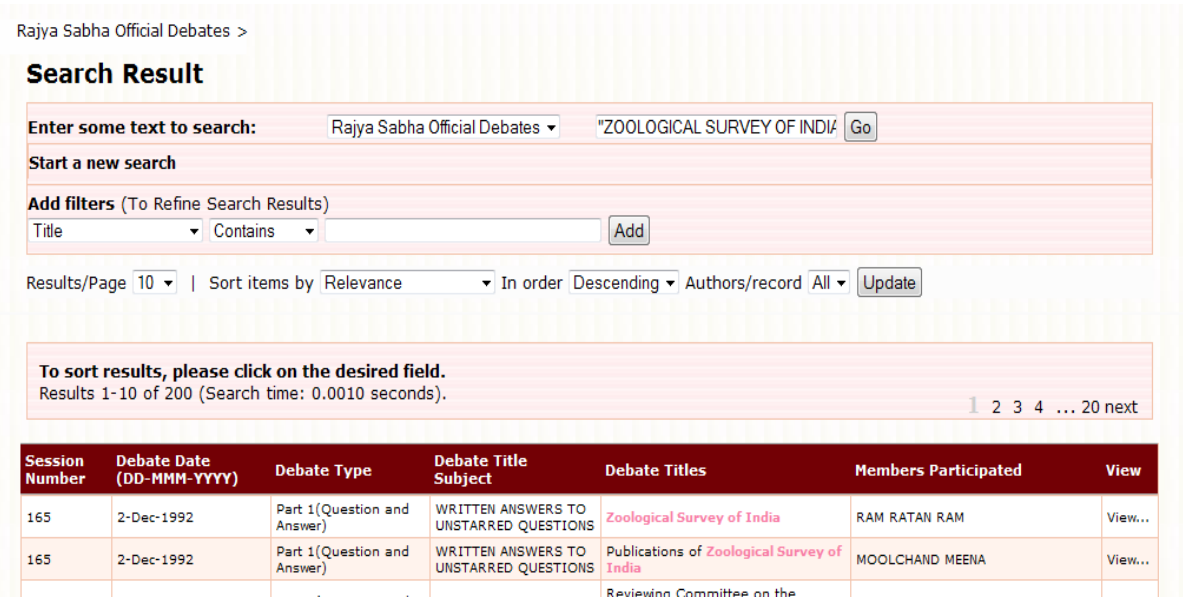

Fig 1: Filter Simple search on "Zoological Survey of India"

B. Search can be refined using search filters. Here search term "Zoological" will be searched as Search Filter in "Title" field. Screen shot of search is shown in fig2.

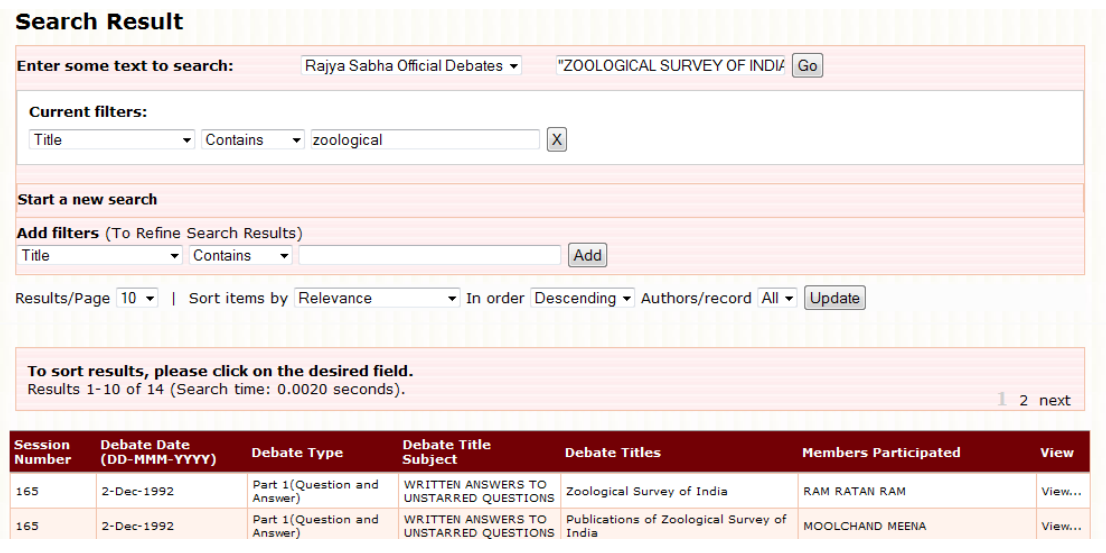

Fig 2: Filter search on "Zoological" in Title field.

C. Search can further refine using "Debate Date" as search filter. Screen shot of search is shown in fig3.

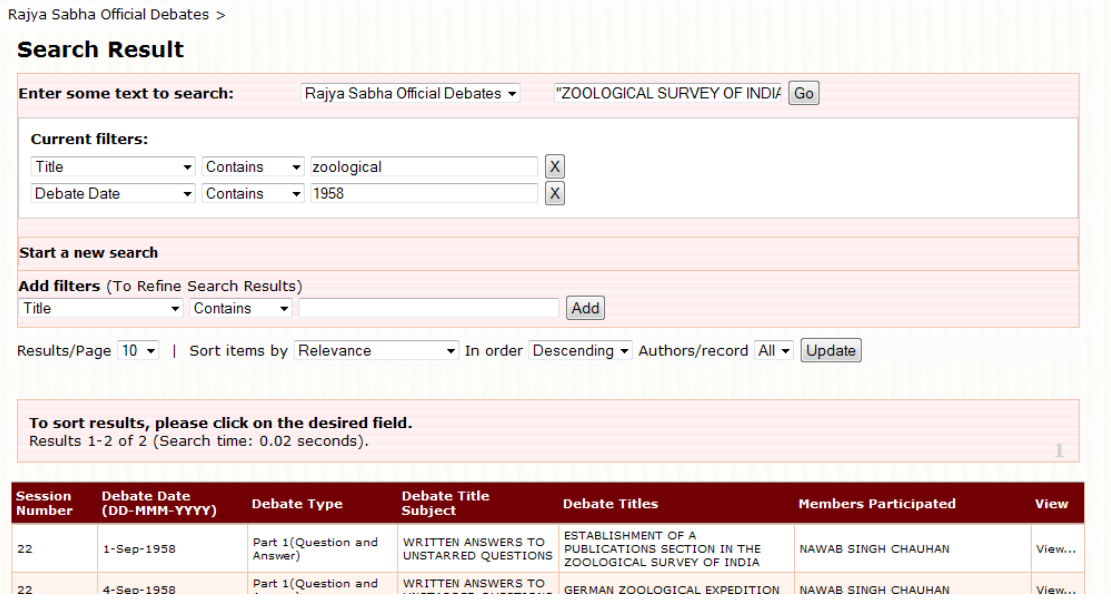

Fig 3: Filter search on "1958" in Debate Date field.

## 7. **Some More Examples Using Various Search Field Operators.**

## A. **Contains Search Operator**

It searches word or phrase present anywhere in the field For Example: If you have to search "Zoological Survey of India" debate in year 1957:

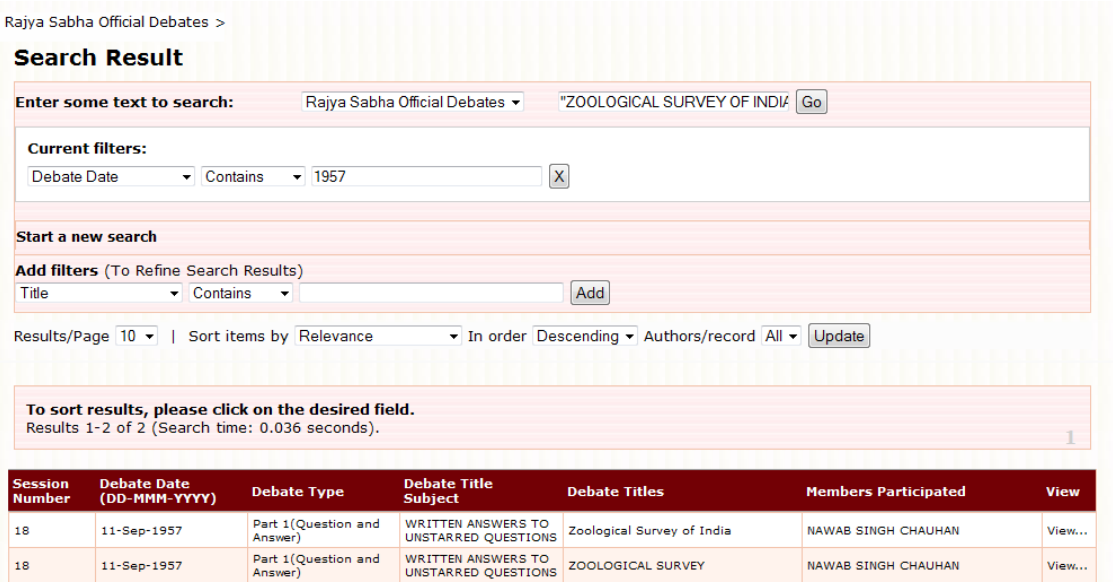

Fig 4: Search results using "CONTAIN" as field operator

### B. **NotContains Search Operator**

It searches word or phrase does not exist anywhere in the field. For Example: If you have to search "Zoological Survey of India" debate other than year 1957, use the query:

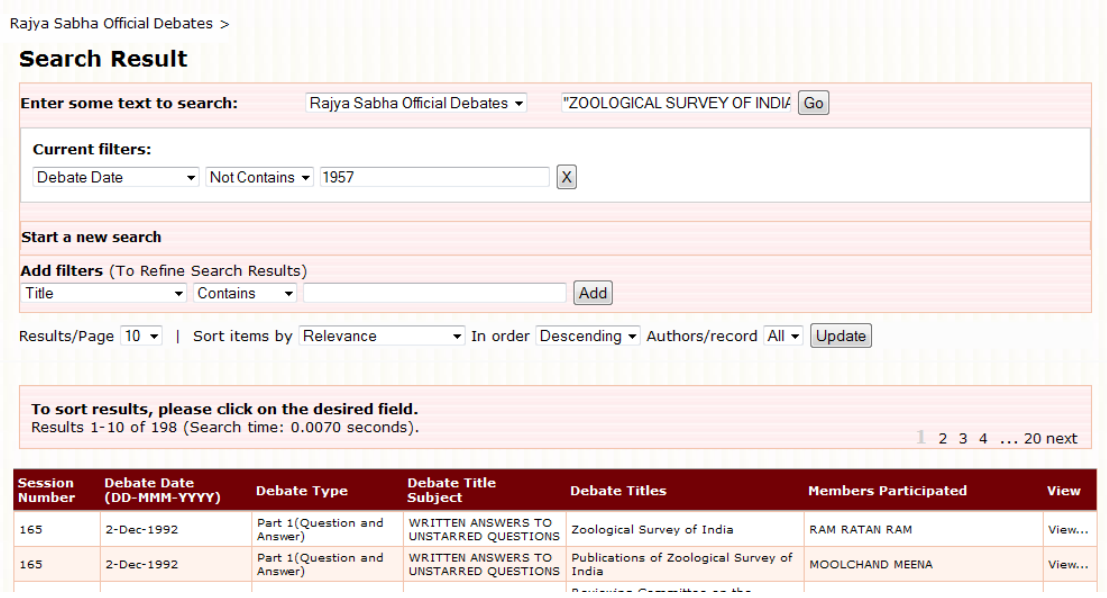

Fig 5: Search results using "NOT CONTAIN" as field operator

### C. **Equals Search Operator**

 It searches exact match of word or phrase in the field. For Example: If you have to search "Zoological Survey of India" debate of 165 session number, use the query:

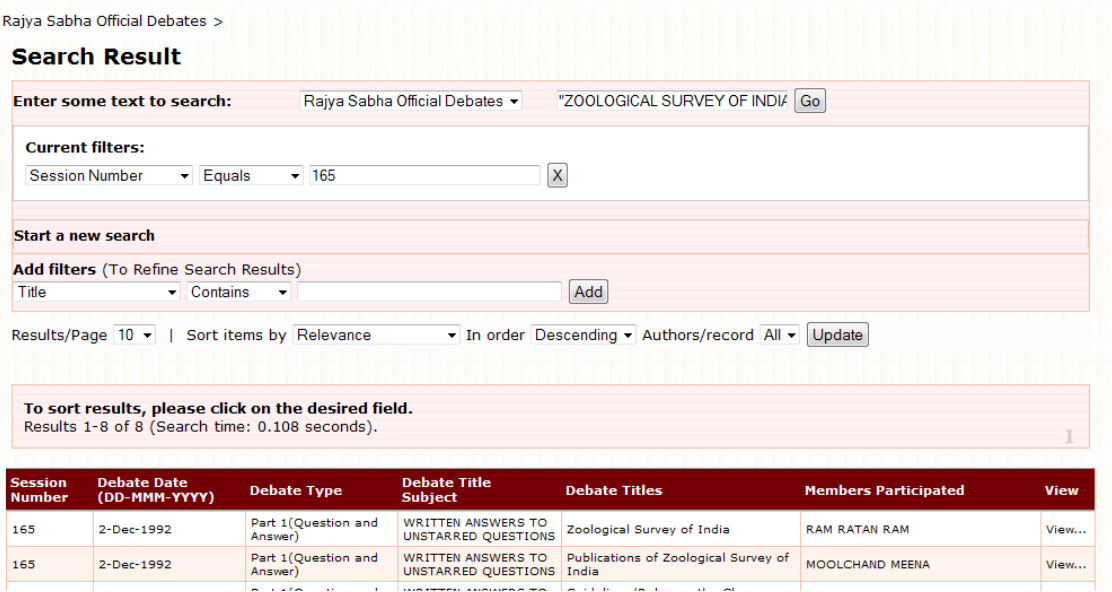

Fig 6: Search results using "EQUAL" as field operator.

### D. **Not Equals Search Operator**

It searches for debate other than where there is a exact match of word or phrase in the field. For Example : If you have to search "Zoological Survey of India" debate of other than 165 session number, use the query:

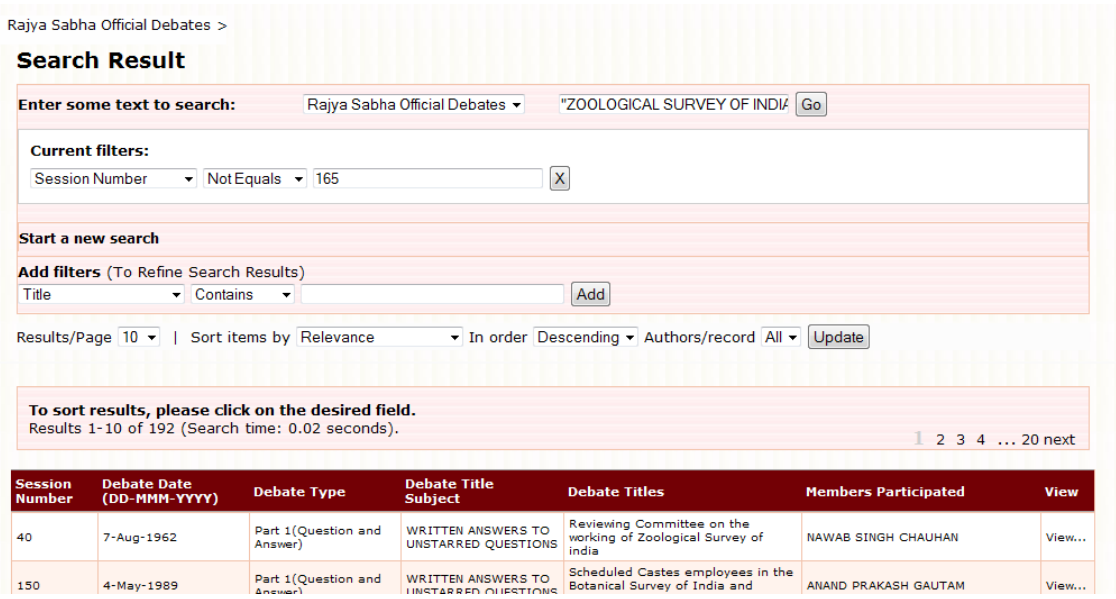

Fig 7: Search results using "NOT EQUAL" as field operator.

One can filter and customize search results by using the option "Add Filter" on the advance search page. Many search filters can be added by clicking "Add" button.

### **NOTE**:

For specific search use simple search and then use filters to refine simple search results and get specific information.

### 8. **WILDCARD SEARCHES**

One can also search multiple character as wildcard search by using "\*" symbol.

For Example: to search for "India", "Indian", "Indians" or "Indianisation" One can use the search as **India\***

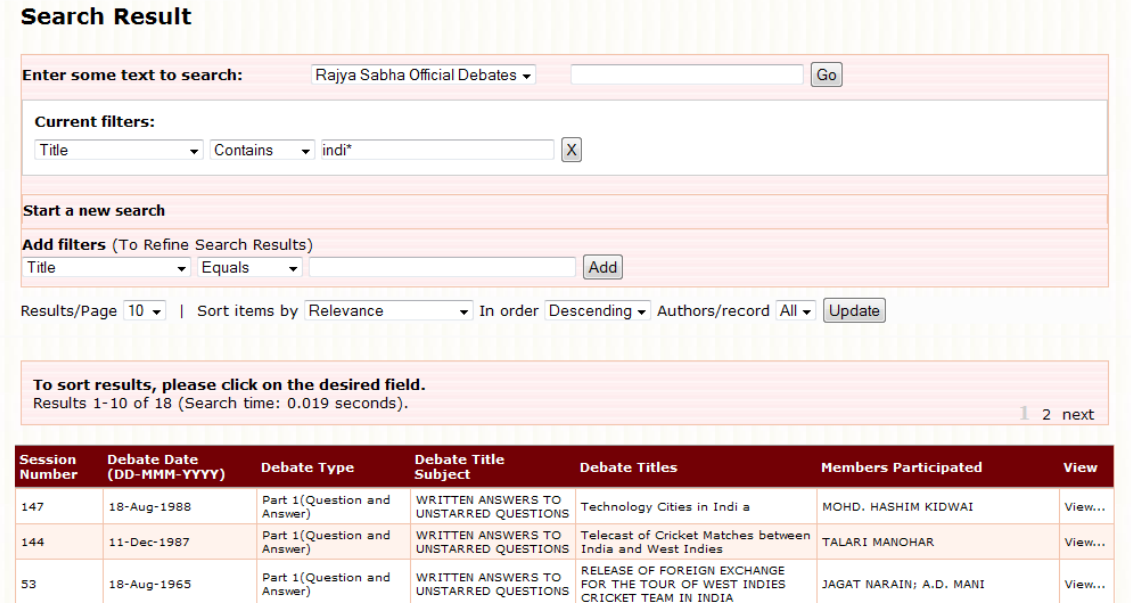

One can also use the wildcard searches in the middle of a term. **Indi\*n**

### 9. **FUZZY SEARCHES**

Fuzzy search is the technique of finding string that match a pattern approximately ,rather than exactly. One can do a fuzzy search using the titde "~" symbol at the end of the Single word term.

For Example: To search for word similar in spellings to "Role" one can do the fuzzy search: **role~** This search will find terms like rome, rola, rale, pole, gole etc.

Here in this example India~ searches words like "Indna" "Indiax" "Indaia" etc

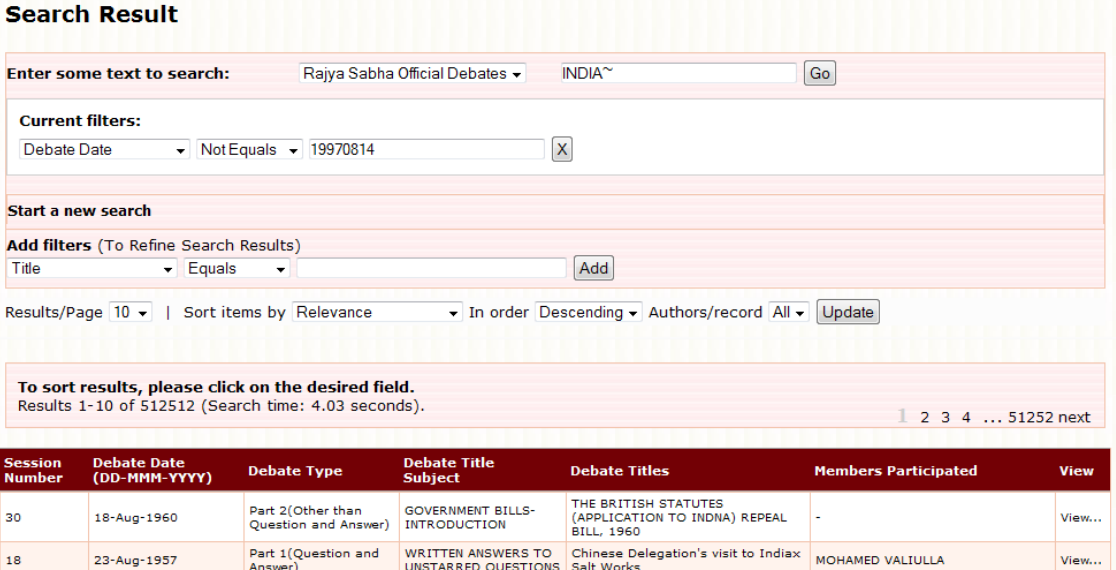

WRITTEN ANSWERS TO<br>UNSTARRED QUESTIONS African countries

Part 1 (Question and<br>Answer)

Part 1 (Question and<br>Answer)

95

131

10-Mar-1976

31-Jul-1984

WRITTEN ANSWERS TO Export of high yielding seeds by the R.D. JAGTAP AVERGOANKAR;<br>UNSTARRED QUESTIONS National Seeds Corporation of GULABRAO PATIL; DEORAO PATIL

All india services provident fund

BHAGATRAM MANHAR

View...

View...